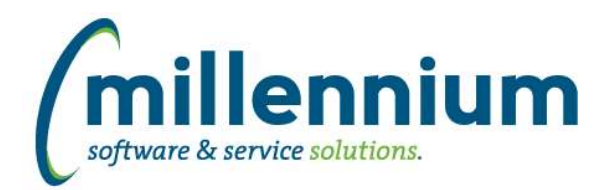

# *FASTAR*

## **Case: 34748 Remove Research invoices from Credit Against dropdown**

Invoices generated from FAST Research will no longer appear in the Credit Against dropdown list on the New Invoice screen in FAST AR.

### **Case: 34805 Status filter on Invoice Status report**

Updated Status filter so that when filtering for in progress invoices, cancelled invoices no longer appear.

### **Case: 34880 No grey bar on Invoice Status when filter criteria of pinned report changed**

Fixed a bug when loading a Pinned Report for the Invoice Status report: when changing filter criteria the yellow bar "You are currently viewing the pinned report..." was not updating to become a grey bar with the message "You have changed the filter criteria of pinned report..."

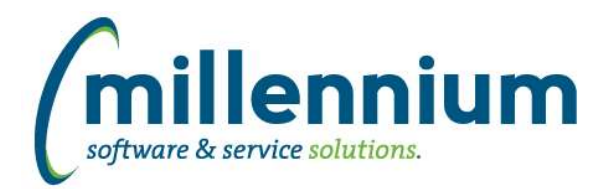

# *Global Changes That Affect All Applications*

### **Case: 30985 Allow datagrid columns to be enabled but defaulted to not output**

On the page level Administration tab and the Layout -> Datagrid Columns administration screen, changed the "Enabled?" option from a checkbox with on/off values to a dropdown list with these three options:

- On: this means it shows on the Advanced Options tab and is selected by default every time the report loads. (When this used to be a checkbox, this is the same value as when the checkbox was selected/on.)

- Hidden: this means off; it does not appear on the Advanced Options tab at all. (When this used to be a checkbox, this is the same value as when the checkbox was de-selected/off.)

- De-selected: this is a new option. It means the column will show on the Advanced Options tab allowing users to access the field, but the checkbox to enable it's output for the report is de-selected by default every time the report loads. Use this if you want columns to be available on a report but only visible if the user manually and explicitly turns them on.

## **Case: 33832 Sub totalling - Ability to turn off at the page level**

Added ability to toggle on/off the sub totaling feature at the page level and within the page builder wizard.

### **Case: 34731 Moving columns after execution of page while Cross-Tabbing causes columns to disappear from Advanced Tab**

Fixed a bug with dragging and dropping columns after cross-tabbing.

### **Case: 34819 Error when removing dashboard item when there is more than one filter present**

When two filters existed on a dashboard and a graph was deleted from it, an error message was generated and the graph filter record was not successfully removed. This issue has been resolved.